# BELGE TALEP İŞLEMLERİ

- $\triangleright$  İstenilen belgeler için sistemden başvuru yapılması gerekmektedir.
	- Öğrenci Belgesi
	- $\triangleright$  Transkript Belgesi
	- $\triangleright$  Kayıt Sildirme Belgesi\*\*
	- $\triangleright$  Lise Diploması Onaylı Fotokopisi
	- …
- [https://belge.mu.edu.tr](https://belge.mu.edu.tr/) adresinden sisteme giriş yapabilirsiniz.
- Talep edilen belgenizin **onaylanıp/onaylanmadığını** aynı adresten takip edip;
	- Onaylandığı taktirde **Öğrenci İşleri Bürosu'**ndan teslim alabilirsiniz.
	- Aksi taktirde belgenizin neden reddedildiğini başvurulan belgenin açıklama alanında görebilirsiniz.
	- $\triangleright$  Başvurunuz onaylanmadan istenilen evrak verilmeyecektir.

# Kullanıcı Türüne Göre ;

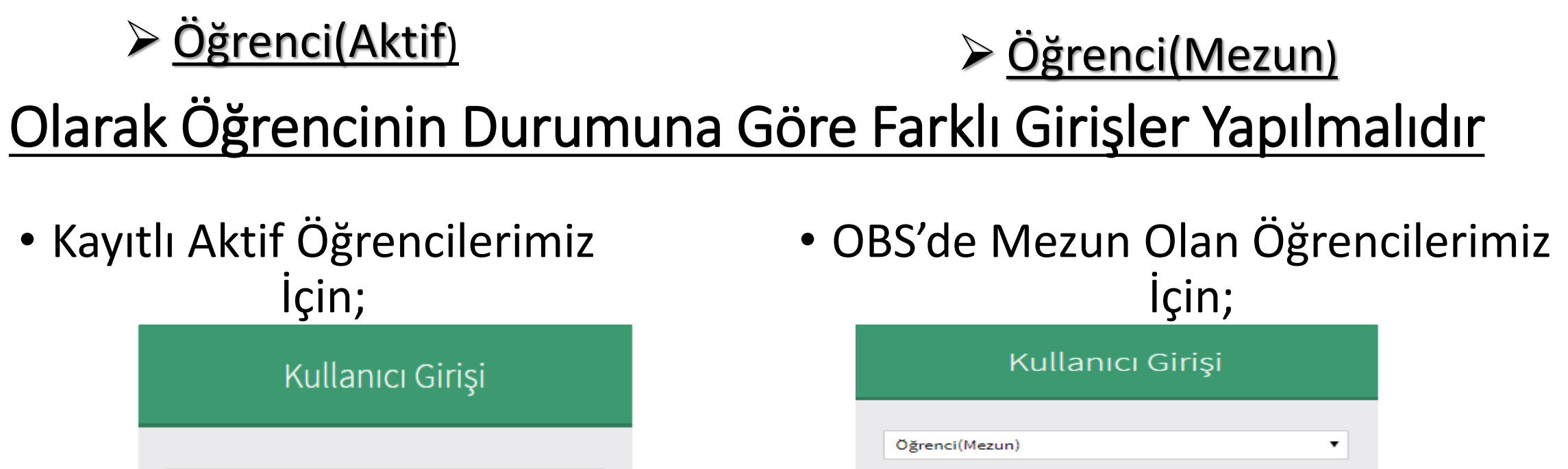

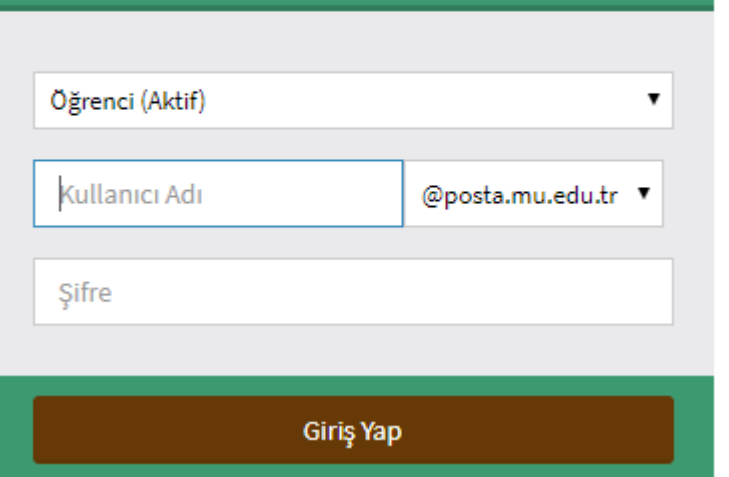

\*Bilgi: Yabancı uyruklu öğrenciler Cilt, Aile Sıra No ve Sıra No yu bos bırakmalıdırlar.

Aile Sıra No

Babanızın Adı

Sira No

Öğrenci Numaranız

T.C. Kimlik Numaranız

Annenizin Adı

Cilt No

**Giriş Yap** 

## Mezun Durumda Olan Öğrencilerimiz Sisteme Giriş Yaparken;

- ≻ OBS'de hala aktif olarak görünüyorlarsa belge talep sistemine giriş yaparken Kullanıcı Türü: Öğrenci Aktif olarak giriş yapıp İlişik Kesme talebinde bulunmalıdırlar.
- Şayet OBS'ye giriş yapamıyorlarsa sistemsel olarak da mezun olmuşlardır ve belge talep sistemine giriş yaparken Kullanıcı Türü: Öğrenci Mezun olarak seçip;

#### Anne ve Baba isimlerinin **HER HARFİ BÜYÜK** yazılmalı

- Cilt No Aile No Sıra No alanlarını kimlik kartında yer alan bilgilere istinaden başında sıfır olmadan sayıları yazarak sisteme giriş yapabilir ve *İlişik Kesme* talebinde bulunulmalıdır.
- Belge talebiniz Yüksekokul Sekreteri tarafından onaylandığında **PDF formatındaki evrağın çıktısını alarak ve öğrenci kartınızla beraber** Kampüs de bulunan Öğrenci İşleri Daire Başkanlığı'ndan Ön Lisans Diplomanızı alabilirsiniz.

# GİRİŞ SAĞLANDIKTAN SONRA

### **Belge Başvurusu ve Takibi İçin Yeni Belge Başvurusu Yapabilirsiniz**

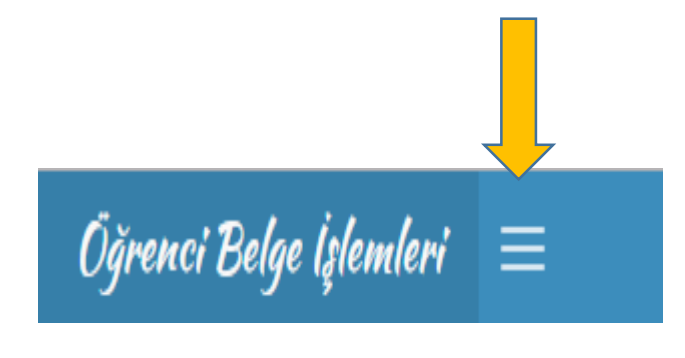

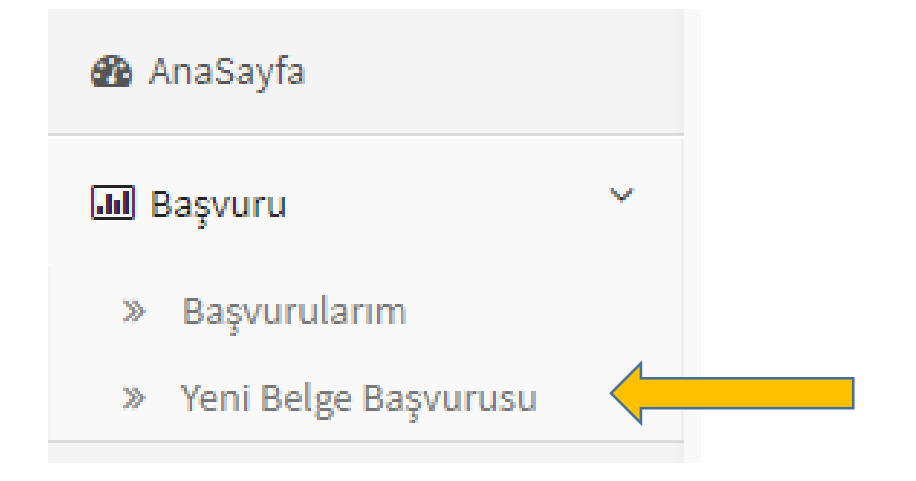

## Talep Edeceğiniz Evrağı Seçebilir ve Sonrasında İstenilen Alanlar Eksiksiz ve Doğru Bir Şekilde Doldurarak Belge Kaydınızı Gerçekleştirebilirsiniz

Ok İşareti

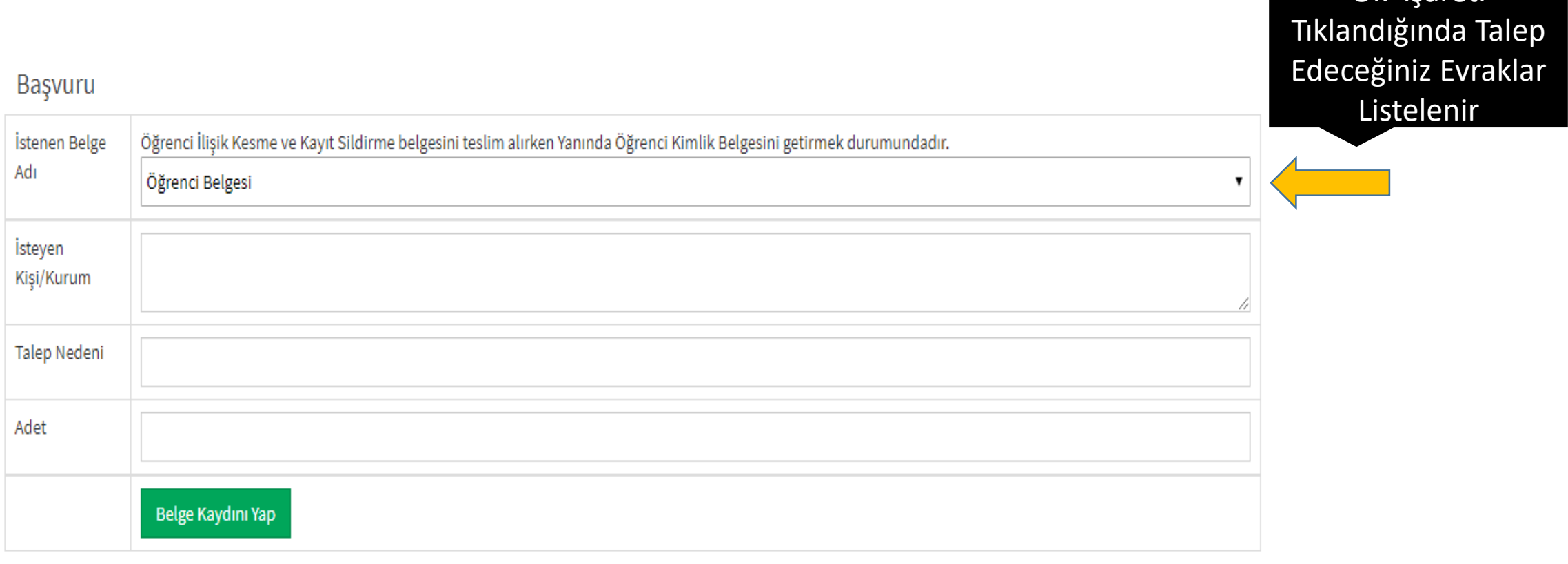

Başvurmuş Olduğunuz Evrakların Takibini Belge Başvurusu Yaptığınız Sisteme Giriş Yaparak Onaylanıp/Onaylanmadığını Görebilirsiniz

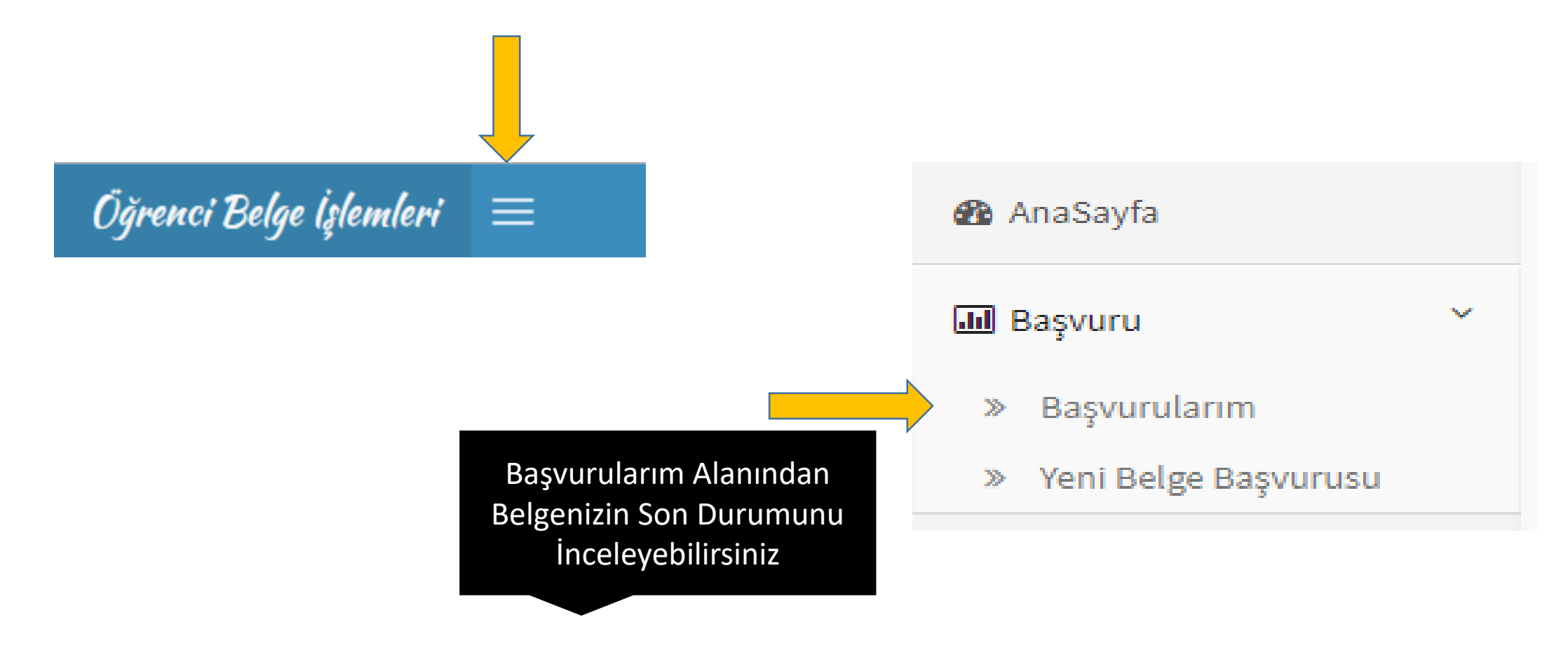

\*Mezun öğrencilerimiz diplomalarını alabilmeleri için bu sistem üzerinden ilişik kesme işlemi yapmaları gerekmektedir.

- $\triangleright$  İlişik kesme işlemini yapan öğrencilerimiz belge alma sebebini diploma almak olarak seçtiklerinde onay geldiği anda kampüste yer alan Öğrenci İşleri Daire Başkanlığı'ndan ön lisans diplomalarını alabilirler.
- İlişik kesme işleminde belge alma sebebini **geçici mezuniyet belgesi** olarak seçen mezun öğrencilerimiz onay geldiği taktirde geçici mezuniyet belgelerini Marmaris Turizm Meslek Yüksekokulu Öğrenci İşleri Bürosundan teslim almalıdır.

\*\*Kayıt Sildirme talebinde bulunan öğrencilerimiz başvuruları onaylandıkları taktirde sistemde PDF formatındaki evrağı imzalayıp, kayıt sildirmek istediğine dair dilekçeyi **(Marmaris TMYO'nun web sayfasında yer alan Belgeler/Formlar içerisinde dilekçe örnekleri alanında bulabilirsiniz.**) doldurup ıslak imzalı olarak Marmaris Turizm Meslek Yüksekokulu Müdürlüğü bünyesinde bulunan **Bölüm Sekreterliği'ne** elden yada kargo ile teslim etmeleri gerekmektedir.